# **U. PORTO**

# **Microsoft PowerPoint - Apresentações acessíveis**

O Microsoft PowerPoint é uma ferramenta muito utilizada na Universidade por docentes, funcionários e estudantes para fazerem apresentações. Este documento apresenta as boas práticas que devem ser seguidas quando preparar uma apresentação PowerPoint que será totalmente acessível. Algumas alterações podem ser necessárias no atual método de trabalho, contudo, este ficará mais simples e, acima de tudo, o resultado será mais acessível.

# **Boas práticas de acessibilidade no PowerPoint:**

## **Conteúdo dos diapositivos**

- Evite grandes quantidades de texto. Escreva frases curtas com ideias simples, organizadas sempre que possível em listas;
- Termine cada item de uma lista com pontuação.

## **Texto e animações**

- Utilize fonte sem serif (e.g. Arial, Verdana, Calibri), não inferior a 22 pontos;
- Alinhe o texto à esquerda com espaçamento entre linhas mínimo de 1.2 pontos;
- Recorra aos *Modelo Global de Diapositivos* ao criar um novo diapositivo. Estes modelos podem ser formatados pelo utilizador;
- Evite animações e transições muito elaboradas porque podem ser um fator de distração.

## **Cores e imagens**

- Utilize um alto contraste de cores entre fundo e texto. Evite preto no branco, porque é uma combinação que pode causar encandeamento, cansaço e dores de cabeça. Da mesma forma deve evitar verde em vermelho;
- Se possível, adapte as cores para o local. É mais fácil a leitura de texto escuro sobre fundo claro num local bastante luminoso, e de texto mais claro sobre fundos escuros em ambientes mais escuros;
- Ao usar um fundo escuro, coloque o texto em bold;
- Não utilize imagens como fundo da apresentação, nem faça um uso excessivo de imagens nas apresentações;
- Coloque sempre o texto alternativo nas imagens.

## **Conteúdos vídeo e áudio:**

 Sempre que disponibilizar vídeo ou áudio, procure fornecer uma transcrição textual para estes materiais.

# **Acessibilidade de uma apresentação PowerPoint**

#### **1. Modelo Global**

A utilização de modelos facilita em grande medida o processo de trabalho com o PowerPoint. Para além disso tem a grande vantagem de permitir a criação de apresentações verdadeiramente acessíveis. Deve seguir as boas práticas apresentadas neste documento para formatar o *Modelo Global de Diapositivos*.

- No separador *Ver*, no grupo *Vistas de Modelos Globais*, selecione *Modelo Global de Diapositivos*;
- Surge, ao topo, um novo separador intitulado *Modelo Global de Diapositivos*. Pode editar o aspeto dos vários modelos, aplicando e adaptando as boas práticas contidas neste documento.

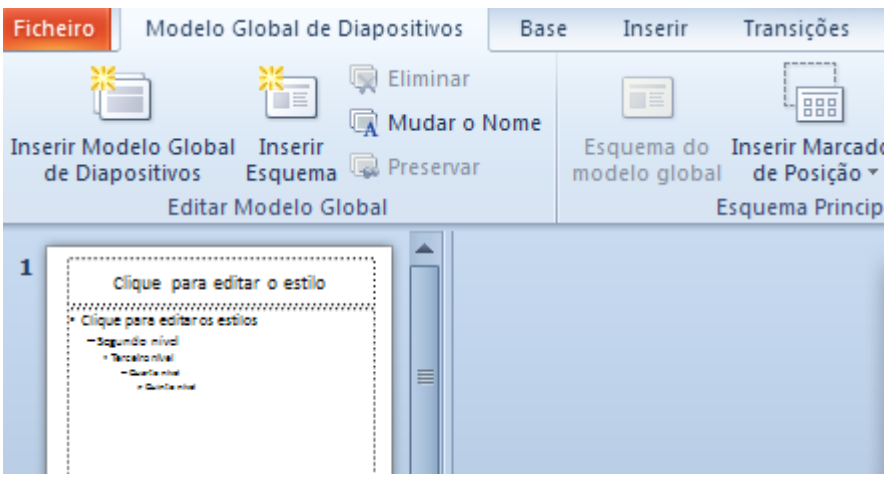

**Figura 1: Separador contextual para a edição do** *Modelo Global***.**

Após introduzir as alterações, escolha a opção Fechar a Vista do Modelo Global.

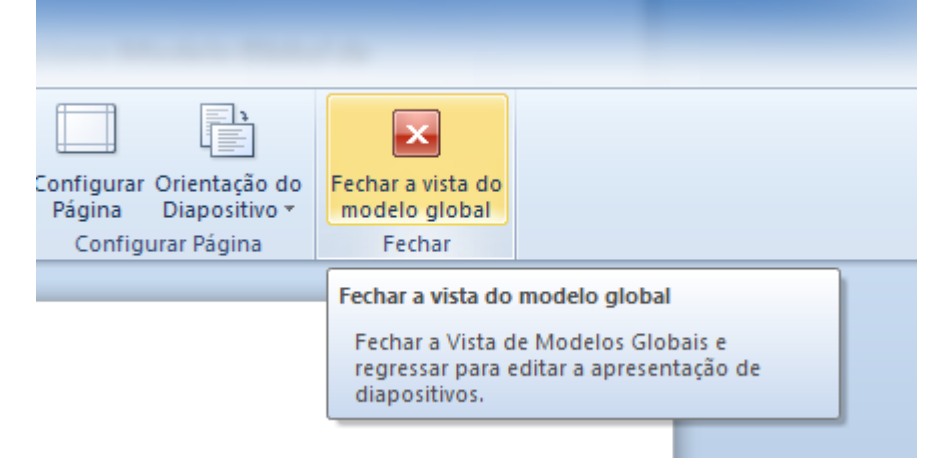

**Figura 2: Após proceder às alterações desejadas e para voltar à edição dos conteúdos da apresentação PowerPoint, deve selecionar o botão** *Fechar a vista do modelo global***.**

**Nota:** Pode optar por utilizar esquemas que já existem e alterar pontualmente elementos que não estejam de acordo com as boas práticas ou criar um modelo novo.

### **2. Introduzir novos diapositivos e conteúdo de texto**

 Para inserir um novo diapositivo na apresentação, no separador Base, no grupo Diapositivos, carregue no botão Novo Diapositivo. De entre as hipóteses, escolha o modelo que se adequa ao tipo de diapositivo e dados a mostrar.

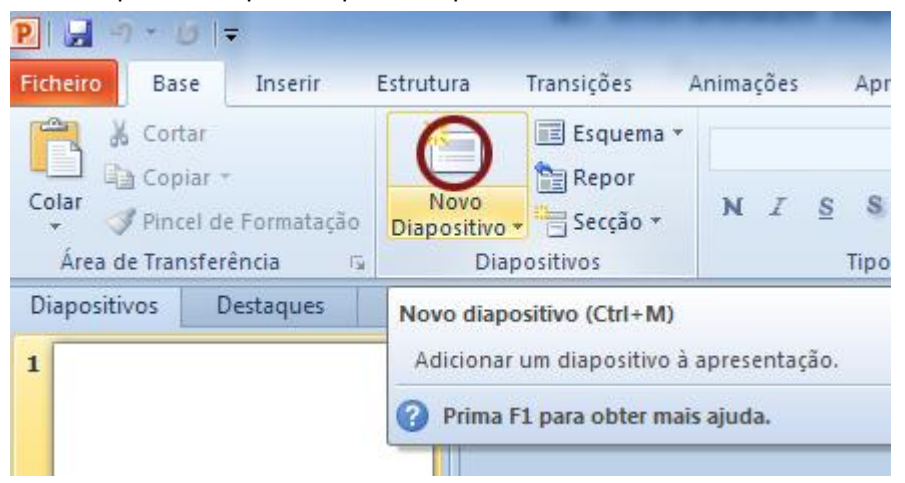

**Figura 3: Ao clicar sobre o botão surgem os modelos de diapositivos definidos no Modelo Global. Deve optar pelo modelo mais indicado de acordo com os conteúdos que pretende disponibilizar.**

 Para verificar se os conteúdos textuais são interpretados por tecnologias de apoio como leitores de ecrã, é importante utilizar o separador *Destaques* no separador *Base*.

**Nota:** Quando necessitar de escrever novos conteúdos **não** duplique a caixa de texto do diapositivo, porque essa não será interpretada pelo leitor de ecrã. Deve criar um modelo que tenha mais do que uma caixa de texto para colocar os seus conteúdos.

#### **3. Imagens**

Todas as imagens devem conter um atributo textual alternativo (exceção para as imagens decorativas ou sem significado pertinente). Sem este atributo, a imagem não existe para o leitor de ecrã. Para preencher o atributo *alt* siga os seguintes passos:

- Selecione a imagem.
- No separador *Formatar*, no grupo *Estilos de Imagem*, selecione o botão *Formatar Forma*.

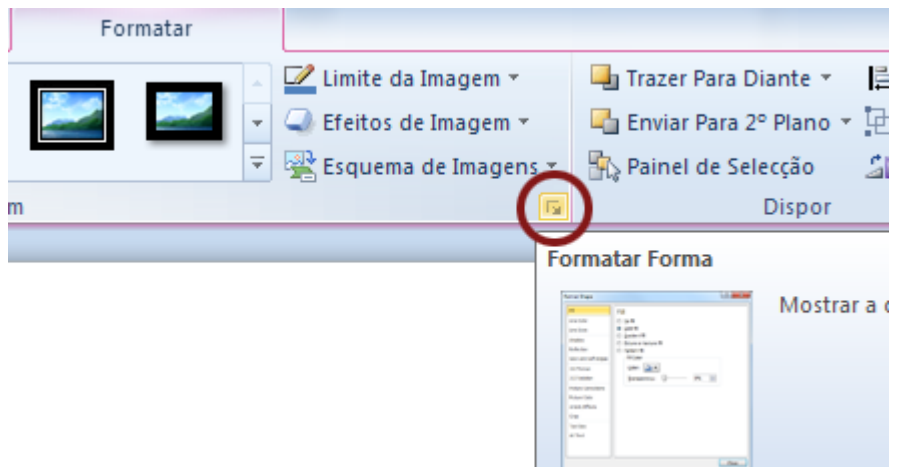

**Figura 4: Lembre-se de que deve preencher o texto alternativo para todas as imagens que incluir.**

- Na caixa de diálogo, selecione o separador *Texto Alternativo*;
- Na caixa *Descrição*, escreva o texto desejado e finalize com *Fechar*.

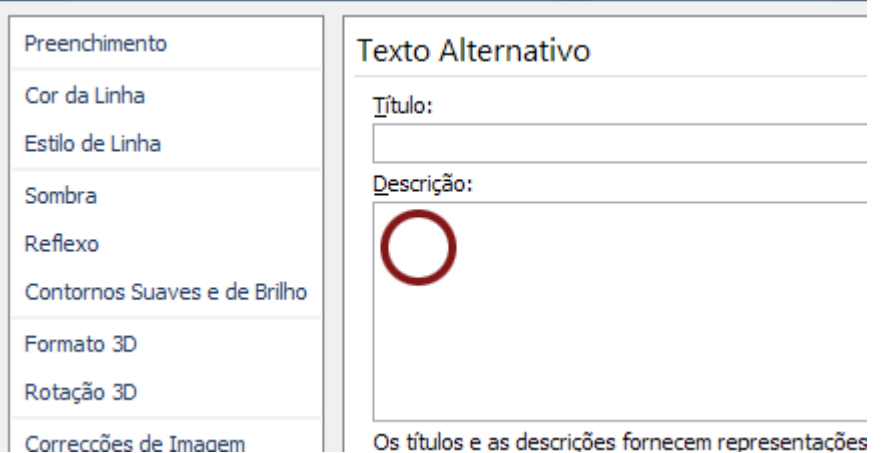

**Figura 5: Deve preencher o campo Descrição. Apenas este será interpretado pelos leitores de ecrã como sendo a alternativa textual à imagem.**

# **Como fazer uma apresentação de forma inclusiva**

O PowerPoint está desenhado para ajudá-lo a criar ajudas visuais para a sua apresentação. Boas práticas na produção de PowerPoint e no discurso podem ajudá-lo a melhorar a experiência dos seus alunos nas aulas e podem acrescentar algo mais à aprendizagem dos seus alunos.

#### **Ritmo**

Considere as seguintes questões:

- Os estudantes tiram notas enquanto faz a apresentação?
- O tema é pouco familiar para os estudantes?
- Os estudantes devem ter uma postura crítica perante os materiais? Se sim, a eficácia da apresentação melhora se abrandar o ritmo.

**Nota:** Numa apresentação, atribua 2 minutos por diapositivo. Numa aula de 50 minutos aponte para 25 diapositivos. Com demasiados diapositivos poderá "saltar" alguns pontos da apresentação ou reduzir a apresentação a uma leitura dos diapositivos.

#### **Fale para a audiência**

É natural a tentação de olhar para a projeção de diapositivos enquanto apresentamos ou mesmo ler a partir dos diapositivos. Virar as costas à audiência vai provocar desinteresse e causar dificuldades a qualquer estudante que dependa da leitura labial. O mesmo se aplica para as notas escritas no quadro. Ao escrever algo, certifique-se de que qualquer comentário é feito de frente para a audiência.

#### **PowerPoint para destacar pontos-chave**

Na apresentação destaque os pontos-chave ou terminologia específica. Vai permitir à audiência a entender os assuntos base. Se não estiver a usar PowerPoint, certifique-se de que a terminologia é escrita no quadro.

#### **Faça circular a apresentação**

Um estudante pode fazer do PowerPoint a base essencial para tirar notas. Disponibilize antecipadamente a apresentação para que os estudantes possam imprimi-la e tirarem notas durante a apresentação. Esta medida favorece em grande medida os estudantes que apresentam dificuldades em tirar notas.

#### **Vocalize todos os diapositivos do PowerPoint**

Certifique-se de que todos os conteúdos num diapositivo são vocalizados para a audiência. Pode ser que numa sala maior a informação no diapositivo não seja percetível para quem está ao fundo. Ou também que um participante com problemas de visão possa não aceder aos materiais visuais da apresentação. Evite o seguinte: "este diapositivo explica o conceito" ou "o gráfico aqui explica-se sozinho". Verbalize sempre como explica o conceito, a interpretação do gráfico ou da imagem.

#### **Use Microfone**

Se estiver disponível um microfone ou sistema de áudio, utilize-o. Mesmo numa sala pequena, a acústica pode ser problemática. Além disso, o microfone pode estar conectado a um repetidor para participantes com dificuldades de audição.